## **MERCURY 水星网络**

快速安装指南 PoE•AC一体化路由器

一、下列情况不属于免费维修范围,深圳市美科星通信技术有限公司 (以下简称本公司 ) 可提供有偿 服务, 敬请注意:

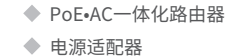

◆ 快速安装指南

#### 二、MERCURY产品售后服务承诺对照表:

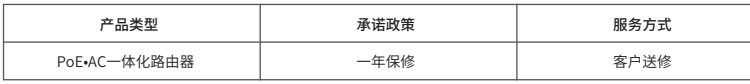

#### 特别说明:

保修说明

如果您希望了解其他产品具体的保修、保换政策,请登陆本公司官网www.mercurycom.com.cn查询。

- 电源适配器的保换期限为1年,电池的保换期限为6个月。如因用户使用不当或意外因素,造成电源适配器或电池有明显 的硬物损伤、裂痕、断脚、严重变形,电源线破损、断线、裸芯等现象则不予保换,用户可另行购买。
- 保修、保换仅限于主机,其他包材附件不在保修、保换范围内。光纤头元器件保修期为3个月。
- 若产品在购买后的15天内出现设备性能问题,且外观无划伤,可直接申请更换新产品。在免费保换期间,产品须经过本 公司检测,确认故障后,将更换同一型号或与该产品性能相当的返修良品;无故障产品,将原样退回。
- 在本公司服务机构为您服务时,请您备好相应的发票和产品保修卡;如您不能出示以上证明,该产品的免费保修期将自 其生产日期开始计算。如产品为付费维修,同一性能问题将享受自修复之日起为期3个月的免费保修期,请注意索取并 妥善保管好您的维修凭证。
- 经本公司保修、保换过的产品,保修、保换期限在原始承诺剩余期限的基础上延期3个月。
- 返修产品的邮寄费用由发送方单向负责。
- 经销商向您作出的非本公司保证的其它承诺,本公司不承担任何责任。
- 本公司官网www.mercurycom.com.cn会在第一时间内发布各类产品最新版本的驱动程序、升级软件等技术资料。

 $\Lambda$ 1.雷雨天气请将路由器电源及所有连线拆除,以免遭雷击破坏。 2.远离热源,保持通风。 3.在储存、运输和运行环境中,请注意防水。 警示 4.使用路由器附带的电源适配器。 5.将设备放置在平稳的表面。 6.请将设备安装在电源插座附近,并确保可随时方便地拔掉插头以断电。 7.此为A级产品,在生活环境中,该产品可能会造成无线电干扰。在这种情况下,可能需要用户对干扰采 取切实可行的措施。

- 未按使用说明书要求安装、使用、维护、保管导致的产品故障或损坏;
- 已经超出保修、保换期限;
- 擅自涂改、撕毁产品条形码;
- 产品保修卡上的产品条形码或型号与产品本身不符;
- 未经本公司许可,擅自改动产品固有的设置文件或擅自拆机修理;
- 意外因素或人为行为导致的产品故障或损坏,如输入不合适电压、高温、进水、机械破坏、摔坏、产品严重氧化或生锈等;
- 产品在客户发回返修途中由于运输、装卸所导致的损坏;
- 因不可抗力如地震、火灾、水灾、雷击等导致的产品故障或损坏;
- 其他非产品本身设计、技术、制造、质量等问题而导致的产品故障或损坏。

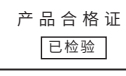

如果指示灯显示不正常,请检查连接是否正确。

连接完成后,请检查路由器指示灯是否正常:

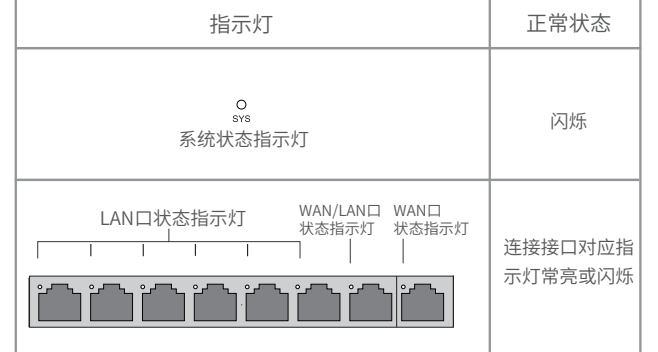

# 1 连接路由器

请按照如下步骤连接路由器:连接网络→连接电源→连接设备→检查指示灯

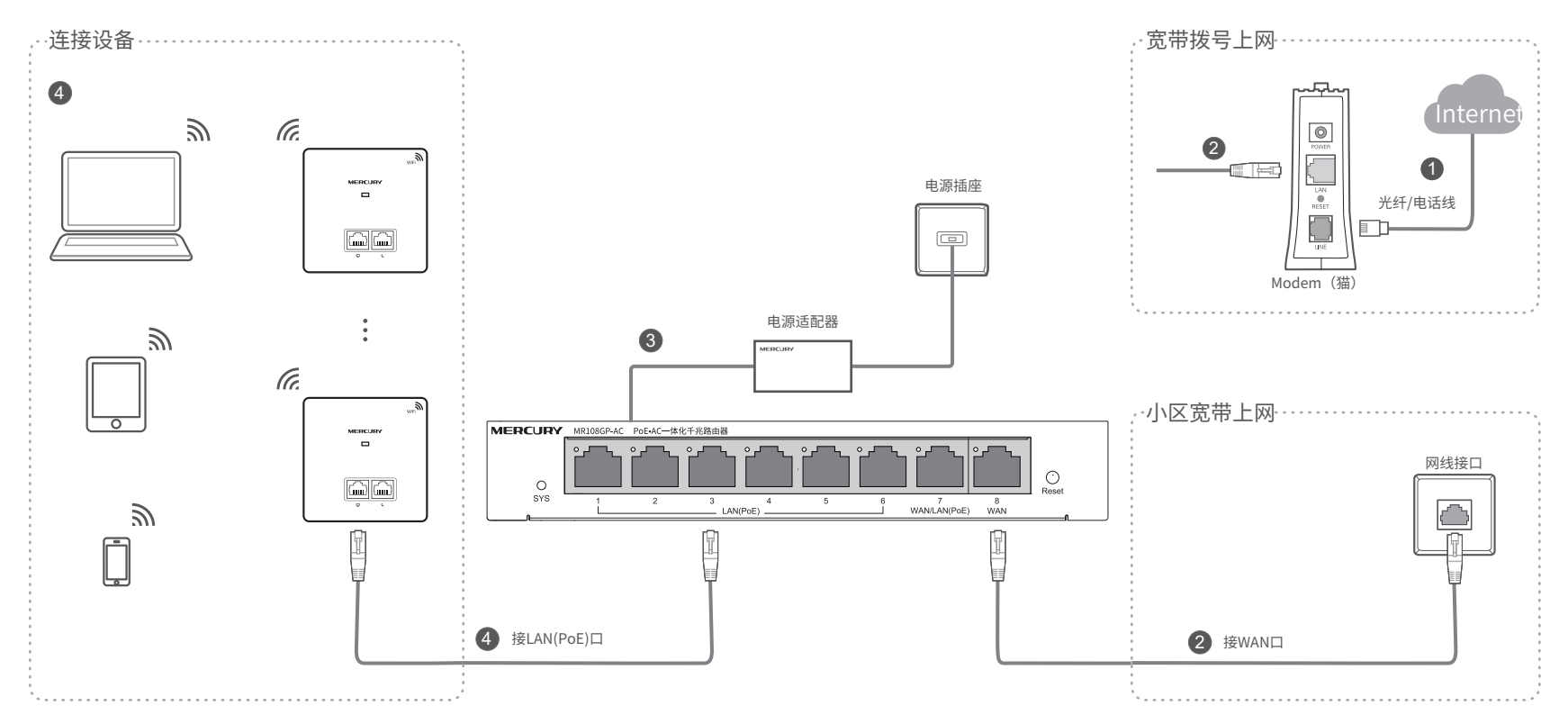

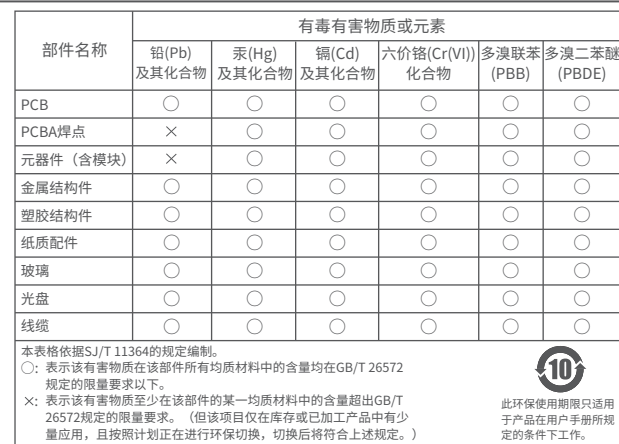

司汪册商标。本手册提及旳所有商标,田各目所有人拥有。本——未经深圳市美科星通信技术有限公司明确书面许可,任何单位或个 **MERCURY**为深圳市美科星通信技术有限公 声明 Convight © 2022 深圳市美科星通信技术有限公司版权所有 保留所有权利

<u>于册所提到的产品规格和资讯仪供参考, 如有内容更新, 怨不</u>另 人不得彊自仍制、复制、警抄或转译本于册部分或全部内容,且个 行通知。陈非有特殊约定, 本于册仅作为使用指导, 所作陈述均 得以宫利为目的进行仕何万式(电子、影印、录制等)的传播。

深圳市美科星通信技术有限公司 <sup>地址: 深圳市南山区粤海街道科技园社区科智西路1号</sup>

- 无法打开路由器的管理界面(melogin.cn)怎么办?
- 。<br> ◆ 请确保计算机为"自动获得IP地址"。
- 请确保计算机连接的是路由器的LAN口,并且路由器和计算机网口相应的指示灯已亮起。
- 请打开IE浏览器,在菜单栏选择"工具"→"Internet选项",然后单击"连接"按钮,确认选择 "从不进行拨号连接",单击"局域网设置",确认所有选项均无勾选。
- 请关闭并重新打开浏览器,或者更换不同的浏览器(如火狐、谷歌浏览器)进行尝试。
- 请更换网线、或者更换其他的计算机进行尝试。
- 如果经过上述操作仍无法解决问题,请将路由器恢复出厂设置并重新操作。
- 如何将路由器恢复出厂设置?

不构成任何形式的担保。

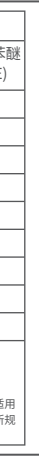

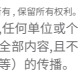

公 司 网 址:www.mercurycom.com.cn 技术支持热线:400-8810-500

\* PoE·AC一体化路由器内置AC(无线控制器)和7口标准PoE供电功能,可统一管理 MERCURY AP产品并为其供电,简化家庭无线组网复杂度。产品尺寸小巧,可部署于家庭 信息箱/弱电箱。

 $\boxed{\triangle}$ 

**EE** 

ـــــــــــا

 $\boxed{\triangle}$ 

لخنتها

 $\Box$ 

 $-\frac{1}{\sqrt{2}}$ 

#### 附录 常见问题解答

请分别从以下方面进行检查:

请确保路由器的网线连接已按照步骤"1 连接路由器"连接正确,路由器的LAN、WAN口指示灯状态均正常。

请检查按照本指南中"2 设置路由器"设置的上网方式是否符合您的实际线路环境。如何判断上网方式可参照下表:

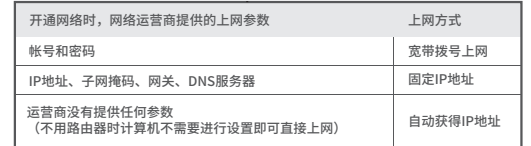

在通电状态下,按住路由器面板的"Reset"按键直到所有指示灯同时亮起后松开。 注意:恢复出厂设置后路由器的配置参数将被全部清除,需要重新对路由器进行配置。

\*\* 路由器设置完成后,无法上网怎么办?

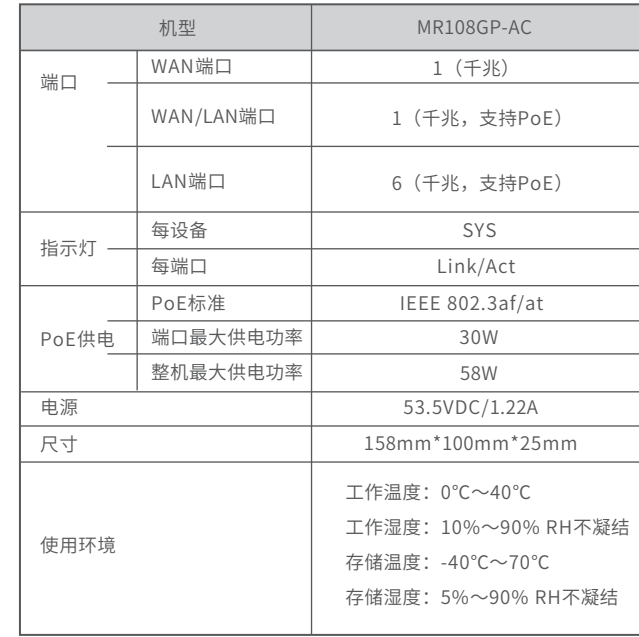

### 技术参数规格

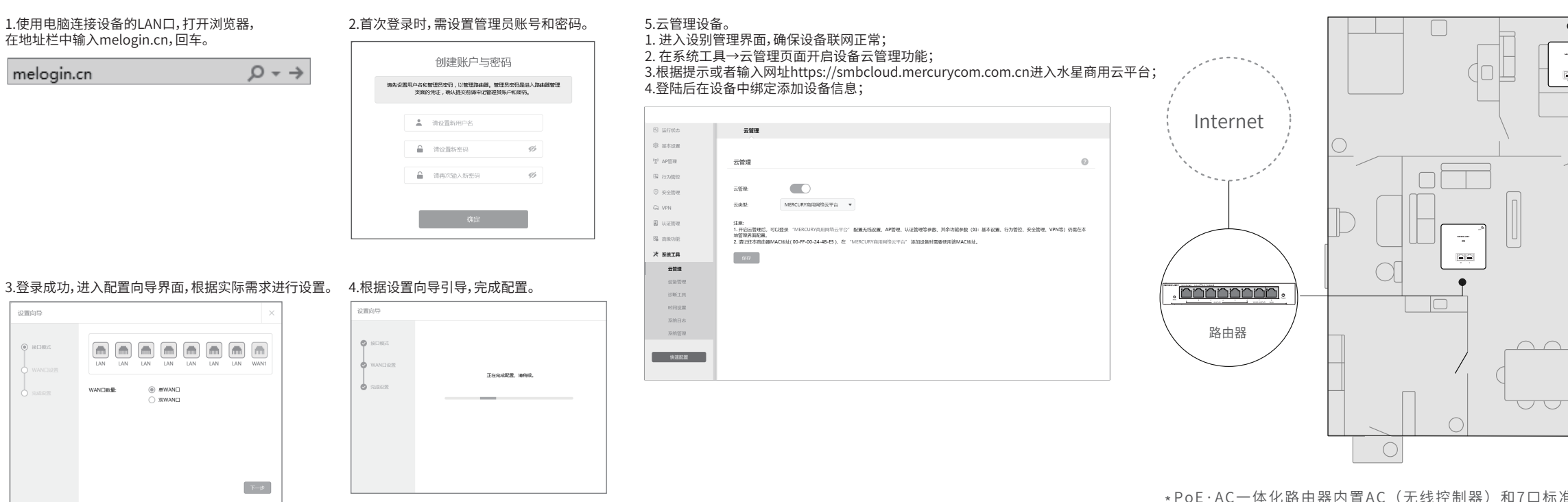

2 设置路由器

melogin.cn

 $10.0004(12)$ 

 $\omega$  and  $\omega$ 

WANDRE

7108502737 REV1.0.3